# BAB 3 PELAKSANAAN KERJA MAGANG

#### 3.1 Kedudukan dan Organisasi

Selama pelaksanaan kerja magang di PT Solusi Startup Indonesia, posisi yang dijalani adalah sebagai *product developer* yang lebih berfokus pada sisi *frontend* dari *website* yang dibangun. Pengerjaan *project* Merdeka 2.0 dibimbing langsung oleh Fadli Wilihandarwo sebagai *supervisor* dalam pelaksanaan kerja magang *project* Merdeka 2.0

#### 3.2 Tugas yang Dilakukan

Tugas yang dilakukan pada kerja magang *project* Merdeka 2.0 diawali dengan pembuatan *flowchart* untuk fitur kerja sama yang dilakukan bersama tim kerja sama dan dilanjutkan dengan mempelajari bahasa pemrograman dan framework yang akan digunakan, yaitu JavaScript, Next.js, dan Tailwind CSS. Pembelajaran dilakukan melalui berbagai sumber baik melalui dokumentasi resmi, *website* freecodecamp.org, dsb.

Setelah proses pembelajaran bahasa pemrograman dan framework yang akan digunakan berjalan, terdapat perubahan terhadap *framework* yang akan digunakan yang sebelumnya telah direncanakan untuk menggunakan Next.js menjadi Remix. Oleh karena itu, pelaksanaan kerja magang dilanjutkan dengan mempelajari *framework* Remix baik melalui tutorial pada dokumentasi Remix maupun melalui *premium course* yang diberikan oleh *supervisor*.

Setelah mempelajari bahasa pemrograman dan framework yang akan digunakan, kegiatan kerja magang dilanjutkan dengan melakukan *coding* untuk bagian-bagian yang telah dibagi setiap fiturnya berdasarkan PRD dan *wireframe* yang dibentuk oleh tim lainnya. Kegiatan tersebut dilakukan untuk seluruh fitur sambil melakukan *bug fixing* bila diperlukan.

**VUSANTAR** 

6 Rancang Bangun Fitur..., Gerald Nicholas Chandra, Universitas Multimedia Nusantara

# 3.3 Uraian Pelaksanaan Magang

Pelaksanaan kerja magang diuraikan seperti pada Tabel 3.1.

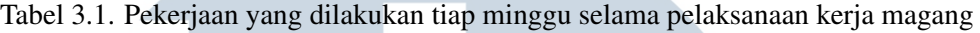

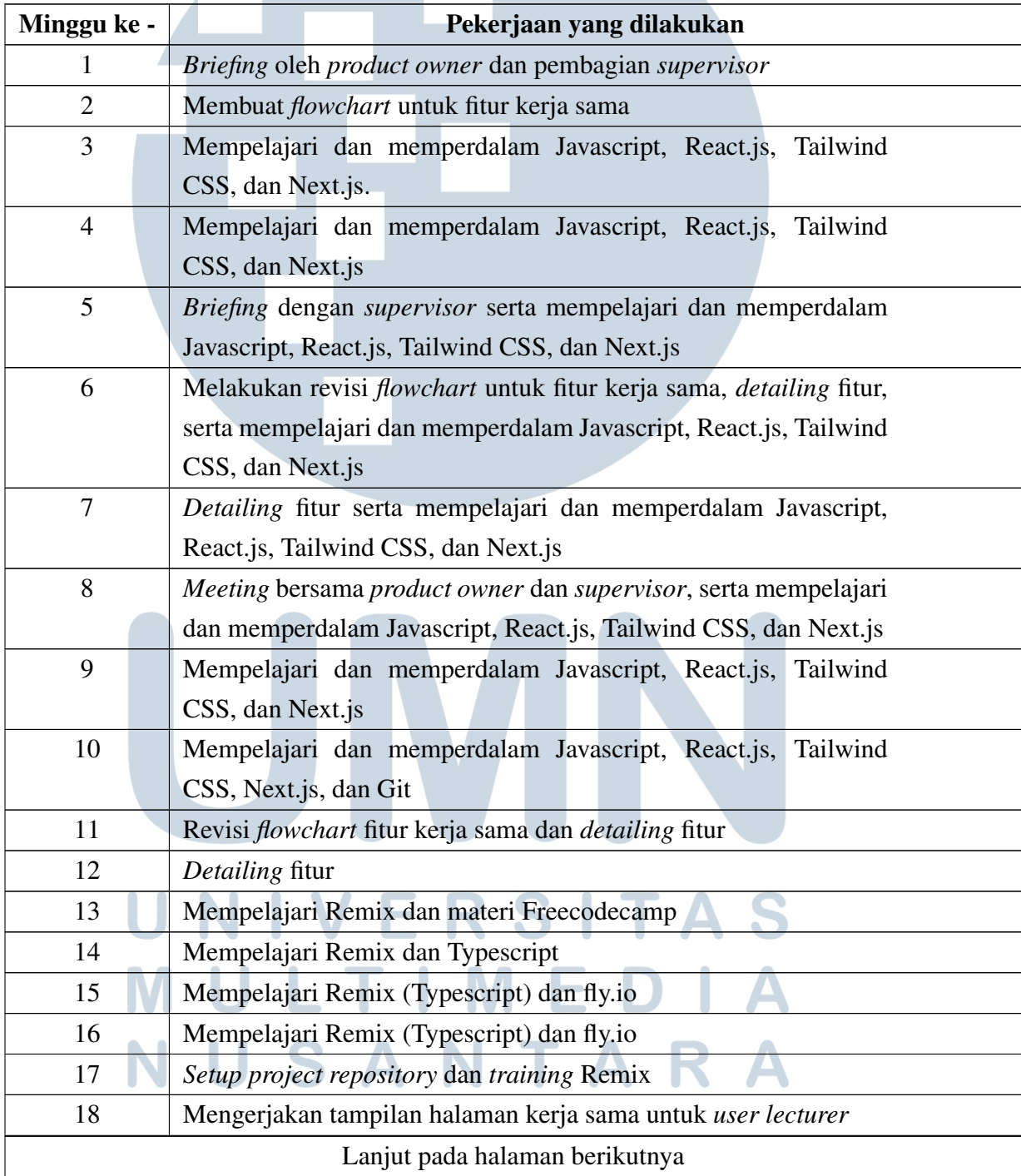

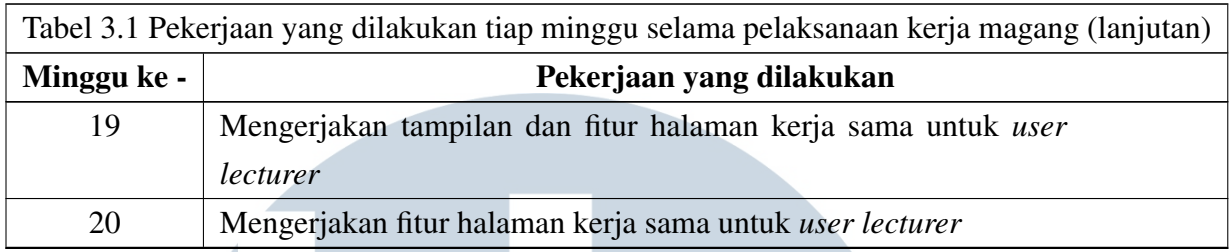

#### 3.3.1 Pembelajaran

## A. Javascript, React.js, Tailwind CSS, Next.js

Untuk pembelajaran Javascript, React.js, Tailwind CSS, dan Next.js dilakukan dengan mempelajari dokumentasi resmi, menonton video pembelajaran pada platform YouTube, dan platform pembelajaran, seperti freecodecamp, dsb.

#### B. Remix

Untuk pembelajaran framework Remix, dilakukan dengan mengerjakan *project tutorial* pada dokumentasi resmi Remix. Pada tutorial dalam dokumentasi Remix, dikerjakan dalam 2 *project* yang berbeda, yaitu membuat *website* untuk membuat blog yang hanya berfokus pada fungsionalitas dan membuat *website* untuk membaca maupun menambahkan lelucon yang berfokus pada fungsionalitas dan tampilan yang lebih menarik. Selanjutnya, pembelajaran *framework* remix dilanjutkan berdasarkan *premium course* yang diberikan oleh *supervisor* dengan membuat *website* untuk menambahkan *notes* dan membuat *website* untuk memantau pengeluaran dari *user*.

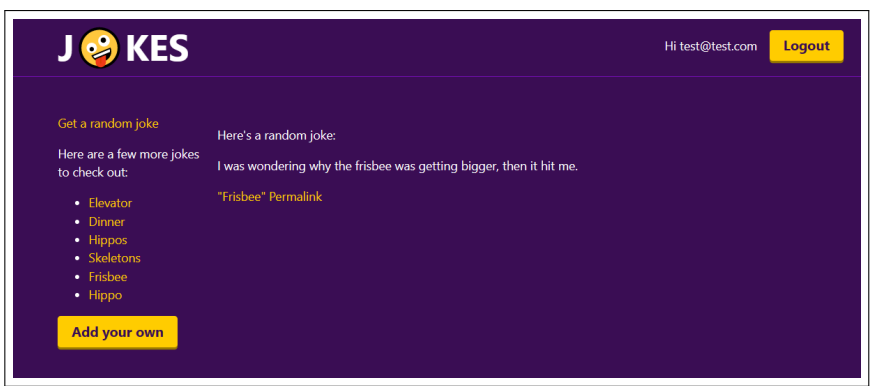

Gambar 3.1. Tutorial Remix - Jokes App

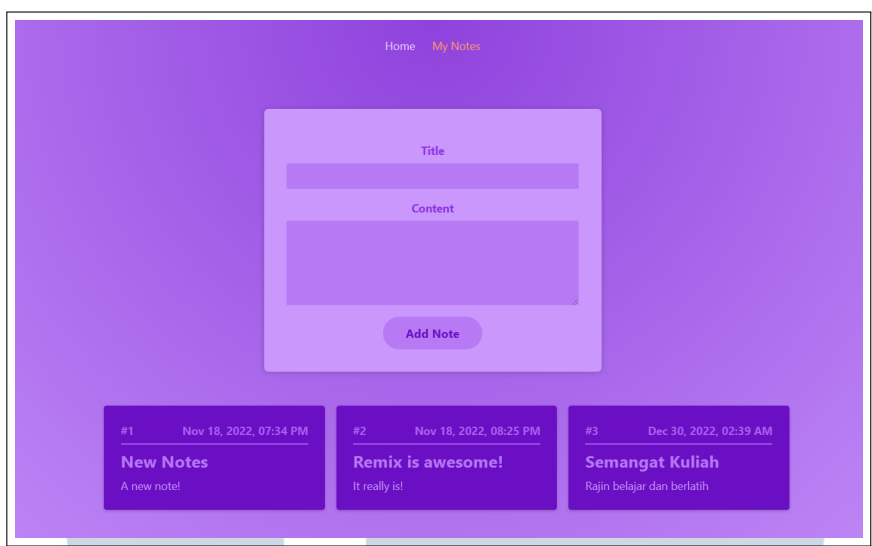

Gambar 3.2. Tutorial Remix - Notes App

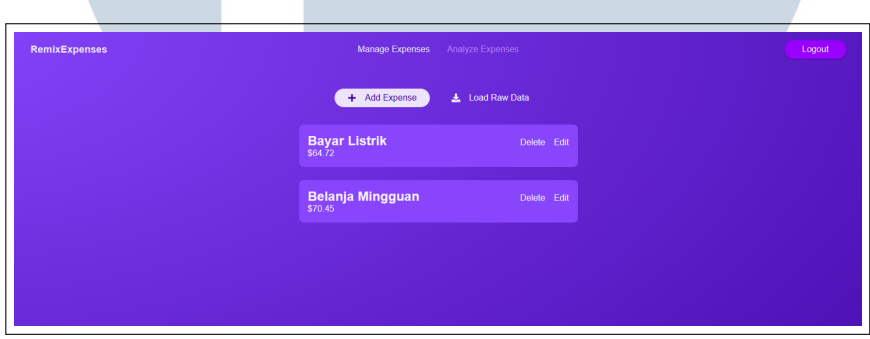

Gambar 3.3. Tutorial Remix - Expenses App

## 3.3.2 Project Merdeka 2.0

*Project* Merdeka 2.0 yang dikerjakan adalah fitur kerja sama untuk tampilan *lecturer*. Fitur kerja sama merupakan fitur untuk memfasilitasi *user* dalam pelaksanaan program pertukaran pelajar. Pada fitur kerja sama untuk *lecturer*, terdapat 3 halaman didalamnya, yaitu halaman *monitoring* sks, detail sks, dan *review* sks.

# A. Halaman Monitoring SKS

Halaman *monitoring* sks menampilkan daftar mahasiswa yang mendaftar program pertukaran pelajar. Pada halaman tersebut, terdapat *button* "Detail" untuk melihat detail daftar universitas yang dipilih dan status *review* dari mahasiswa yang dipilih. Pada halaman ini terdapat fitur filter untuk menampilkan daftar mahasiswa berdasarkan tahun ajaran yang ditempuh saat pendaftaran dan program studi yang

dijalani. Apabila tidak terdapat data mahasiswa yang sesuai dengan kriteria filter, maka pada tabel akan ditampilkan pesan "*Result Not Found*".

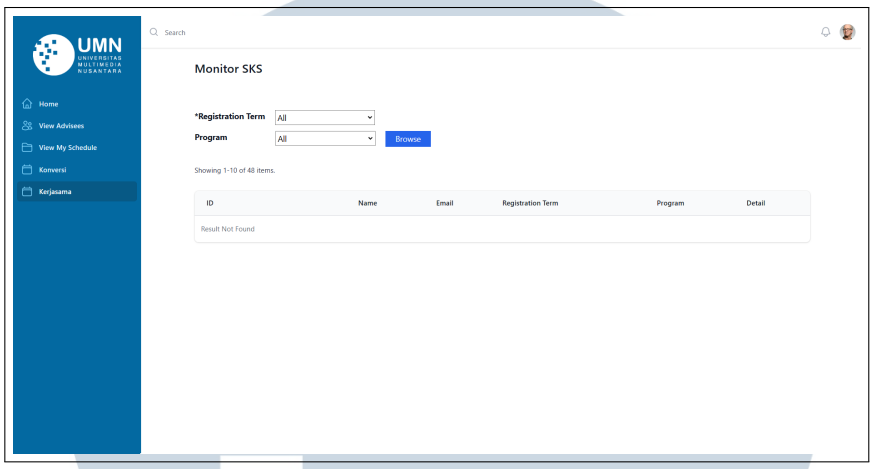

Gambar 3.4. Halaman Kerja Sama - Monitor

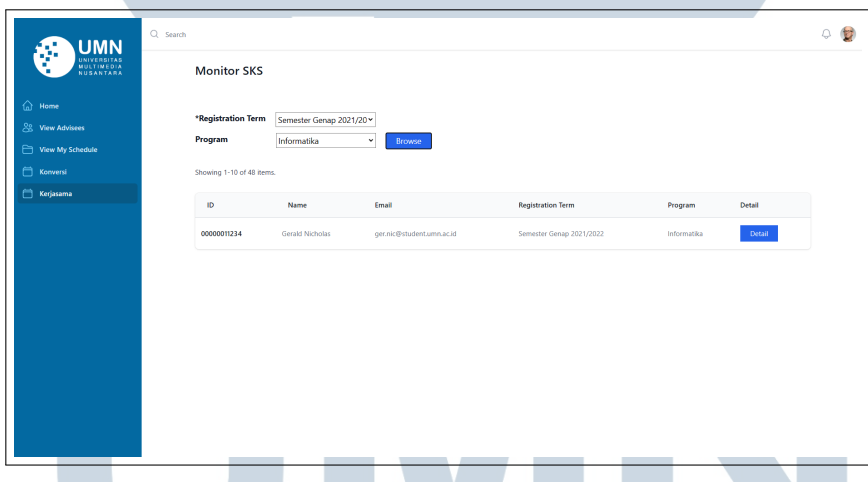

Gambar 3.5. Halaman Kerja Sama - Monitor (*Filtered*)

## 3.3.3 Halaman Detail SKS

Halaman detail sks berisi daftar universitas yang didaftarkan, status *review*, dan tombol*review* dari mahasiswa yang dipilih. Daftar universitas yang ditampilkan pada tabel diurutkan berdasarkan status *review* dari status "*Not Reviewed*" sebagai urutan teratas, "*Approved*" sebagai urutan kedua, dan "*Rejected*" sebagai urutan terakhir. Lalu, untuk tombol "Review" akan ditampilkan hanya untuk daftar universitas dengan status "*Not Reviewed*" yang akan menampilkan halaman *review sks*.

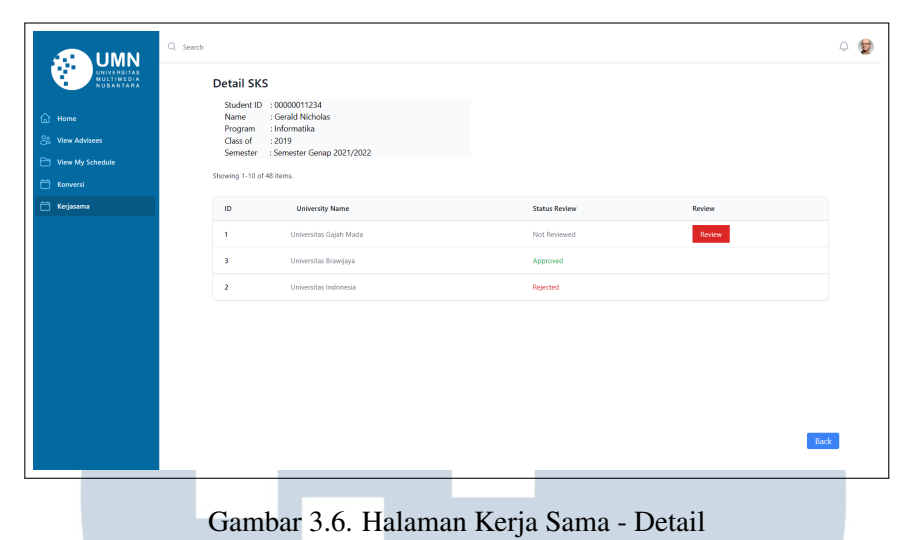

### 3.3.4 Halaman Review SKS

Pada halaman *review* sks ditampilkan daftar matakuliah yang diambil pada universitas yang dipilih yang berisi kode matakuliah, nama mata kuliah, dan besaran sks dari tiap mata kuliah. Pada halaman ini juga terdapat kolom untuk mengisi *remarks* terhadap pilihan universitas yang diajukan mahasiswa yang wajib diisi apabila universitas yang diajukan akan di-*reject*.

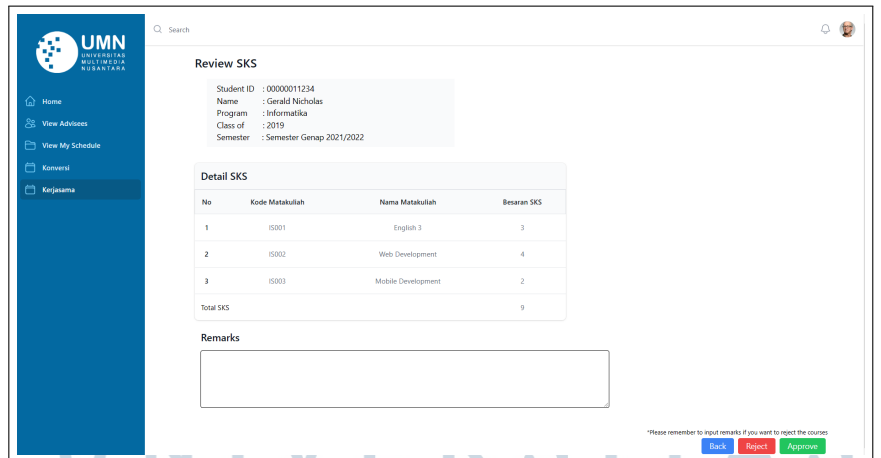

Gambar 3.7. Halaman Kerja Sama - Review

#### 3.4 Kendala dan Solusi yang Ditemukan

Selama pelaksanaan kerja magang ini, terdapat beberapa kendala yang dihadapi, seperti kendala saat memahami *business requirement* saat pembuatan *flowchart* dan kendala saat pengerjaan *project* Merdeka 2.0 yang pada umumnya berkaitan dengan penggunaan *framework* remix yang tergolong sebagai *framework* yang masih baru, sehingga saat terkendala dalam pengerjaan *project* cukup sulit untuk mencari solusi di situs-situs diskusi.

Adapun solusi yang dilakukan terhadap kendala yang dihadapi, yaitu diadakannya *meeting* dan diskusi dengan *product owner* untuk menjelaskan alur *project* dan revisi *flowchart* yang telah dibuat sebelumnya, sedangkan solusi terhadap kendala pengerjaan *project* Merdeka 2.0 yaitu bereksperimen dengan membuka kembali dokumentasi resmi remix dan mengulas kembali tutorial dan *course* yang telah dipelajari sebelumnya.

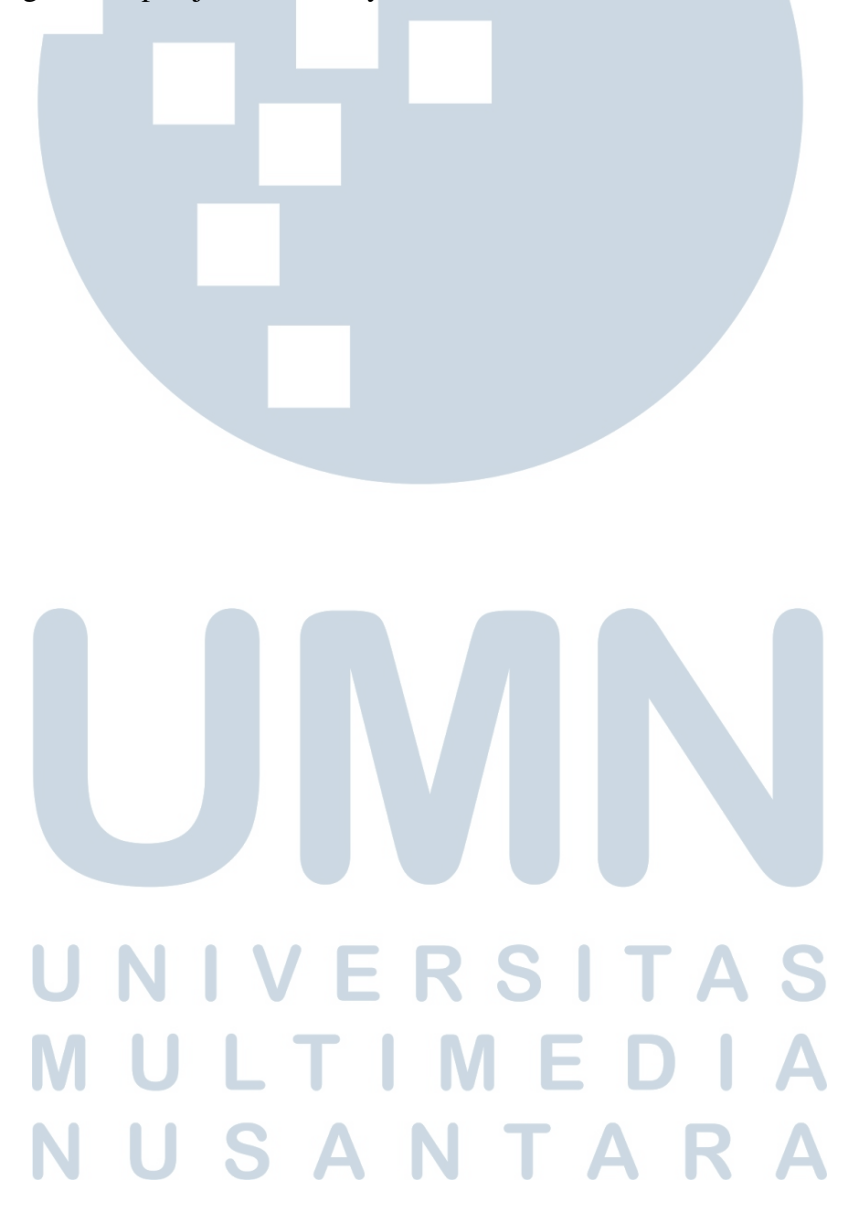